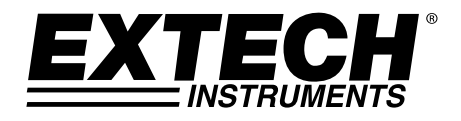

# **Termo Anemômetro de Ventoinha / Registrador de Dados**

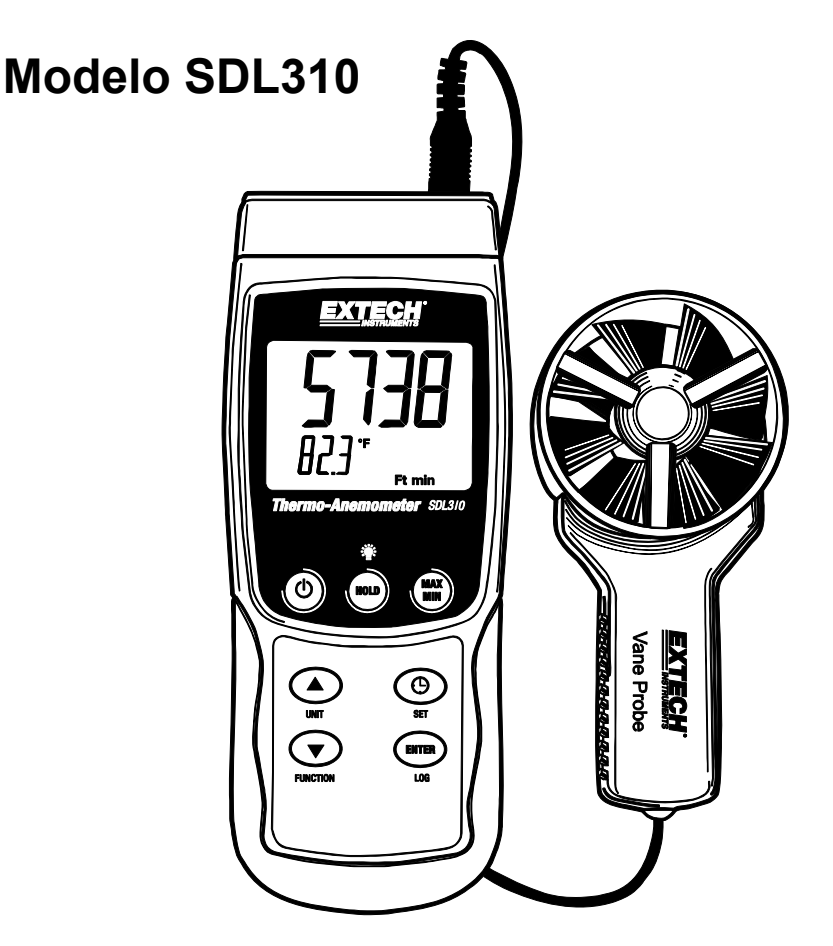

# *Introdução*

Parabéns pela sua compra do Termo Anemômetro Registrador Extech SDL310. Esse medidor exibe e armazena as leituras da velocidade do ar e temperatura. As leituras de temperatura feitas com o termômetro embutido na sonda da ventoinha ou a partir de uma sonda de temperatura de termopar de tipo K ou J podem ser exibidas e registradas. Os dados são armazenados em um cartão SD para transferência a um PC. Além disto, a porta RS232 permite a transmissão de dados para um PC. Este medidor profissional, com o devido cuidado, irá proporcionar anos de serviço confiável e seguro.

# *Segurança*

# **Símbolos internacionais de segurança**

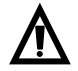

Este símbolo, adjacente a outro símbolo ou terminal, indica que o usuário deve consultar o manual para obter mais informações.

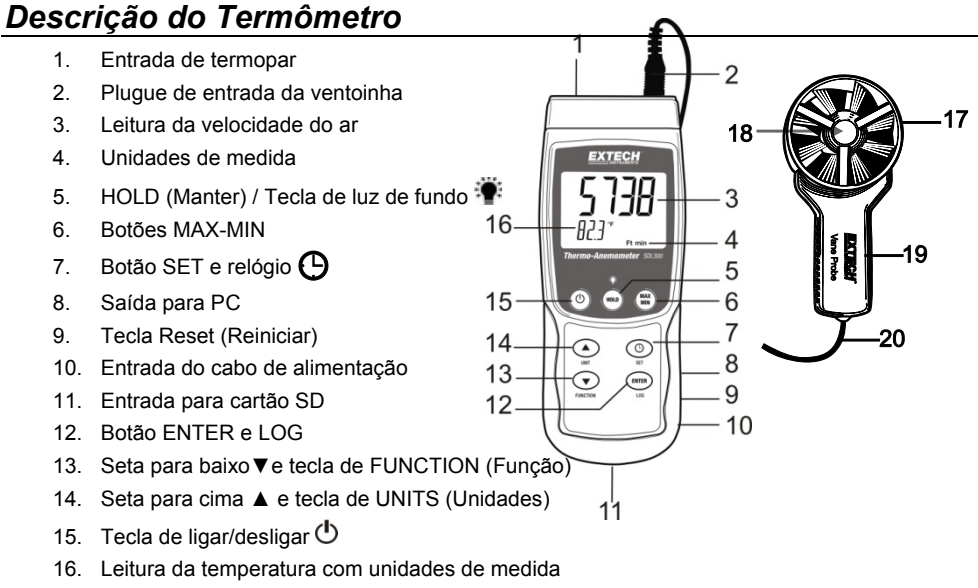

- 17. Ventoinha do anemômetro
- 18. Ponto colorido na frente do fluxo de ar
- 19. Cabo da ventoinha
- 20. Cabo de conexão da ventoinha

# **Observações:**

O compartimento das pilhas, a base e o encaixe para tripé estão localizados na parte de trás do instrumento.

Os itens 8, 9, e 10 estão localizados atrás da tampa do compartimento no lado direito do medidor.

# *Operação*

# **Ligar e desligar**

- Ligar o aparelho pressionando e segurando a tecla de energia  $\binom{1}{3}$  durante pelo menos 1,5 segundos.
- Pressionar e segurar a tecla de energia durante pelo menos 1,5 segundos para desligar o aparelho.

# **Funções do Medidor**

Este medidor possui dois modos de operação. Pressionar e segurar a tecla FUNCTION (Função) durante pelo menos 1,5 segundos para mudar de um modo para o outro.

- Modo de Velocidade do Ar mais Temperatura (o aparelho exibe por momentos o ícone **An**)
- Modo de temperatura com termopar de Tipo K ou J (o aparelho exibe por momentos o ícone **tP**)

# **Modo de Velocidade do Ar mais Temperatura**

- 1. Selecionar o modo de Velocidade do Ar e Temperatura.
- 2. Conectar a sonda da ventoinha no conector de sonda do medidor (canto superior direito do medidor) através do plugue da sonda.
- 3. Segurar a sonda pelo cabo e deixar que o fluxo de ar entre na ventoinha. Note que o fluxo de ar deve ficar na frente do ponto colorido da ventoinha.
- 4. O medidor irá mostrar a medição da velocidade do ar (área de exibição superior) e a temperatura do ar (área de exibição inferior)

# **Alterar a Unidade de Medida da Velocidade do Ar**

Este medidor oferece cinco (5) seleções para as unidades de medida da velocidade do ar: m/s (metros por segundo), FPM (pés por minuto), Km/h (quilômetros por hora), nós, e mph (milhas por hora).

- 1. Pressionar e segurar a tecla UNIT durante pelo menos 1,5 segundos para mudar de um modo para o outro.
- 2. Notar que, pressionar e segurar a tecla UNIT continuamente permite um deslocamento mais rápido. Soltar a tecla quando a unidade de medida desejada é exibida.

# **Modo de Temperatura com Termopar (Tipo J ou K)**

- 1. Selecionar o modo de Temperatura com Termopar usando o botão FUNCTION.
- 2. O aparelho exibirá um 'J' ou um 'K'; no lado esquerdo da tela, indicando a configuração atual. Para alterar o tipo de termopar, consulte a seção Modo de Configuração.
- 3. Conectar um termopar de Tipo J ou Tipo K no conector subminiatura do termopar do medidor (topo do medidor à esquerda).
- 4. Segurar o termopar no ar na área a ser testada.
- 5. O medidor irá mostrar a temperatura do termopar na área de exibição principal.
- 6. Para mudar a unidade de medida de temperatura (°C e °F) consulte a seção Modo de Configuração.

# **Reter dados**

Para congelar uma medição no display, pressione e segure a tecla HOLD momentaneamente. O aparelho emitirá um sinal sonoro, a leitura irá se manter, e o ícone HOLD no display irá se ligar. Pressione de novo a tecla HOLD para liberar o display e sair do modo de Data Hold (Manter Dados) retornando o medidor para o modo de operação normal.

# **Gravação de leituras Max-Min**

Numa dada sessão de medição, este medidor é capaz de gravar as leituras máxima (MAX) e mínima (MIN) para referência futura.

- 1. Pressione o botão MAX-MIN brevemente para aceder a este modo de operação (o ícone REC aparecerá)
- 2. O medidor gravará as leituras MAX e MIN.
- 3. Pressione o botão MAX-MIN novamente para visualizar a leitura MAX atual (o ícone MAX aparecerá). As leituras mostradas no visor correspondem às leituras máximas encontradas desde que o ícone REC apareceu (quando o botão MAX-MIN foi pressionado pela primeira vez).
- 4. Pressione o botão MAX-MIN novamente para visualizar a leitura MIN atual (o ícone MIN aparecerá). As leituras mostradas no visor correspondem às leituras mínimas encontradas desde que o ícone REC apareceu (quando o botão MAX-MIN foi pressionado pela primeira vez).
- 5. Para sair do modo MAX-MIN, mantenha pressionado o botão MAX-MIN por pelo menos 1,5 segundo. O medidor emitirá um sinal sonoro, os ícones REC-MAX-MIN desaparecerão, a memória será apagada e o medidor retornará ao modo de operação normal.

#### **Luz de fundo do visor**

Para ligar ou desligar a iluminação de fundo do visor, mantenha pressionado o botão de luz de

fundo <sup>sor</sup> por pelo menos 1,5 segundo. O medidor emitirá um sinal sonoro quando ligar ou desligar a luz de fundo, a menos que o sinal sonoro esteja desativado.

#### **Reiniciar sistema**

Se as teclas do medidor pararem de funcionar, ou se o visor congelar, o botão Reset pode ser utilizado para reiniciar o instrumento.

- 1. Utilize um clipe de papel ou objeto similar para pressionar brevemente o botão Reset, localizado no canto inferior direito do instrumento, abaixo da tampa do compartimento que se abre.
- 2. Após pressionar o botão Reset, LIGUE o aparelho mantendo pressionado o botão de ligar por pelo menos 1,5 segundo. Se estiver usando o adaptador de alimentação, desconecte o adaptador e ligue-o novamente para alimentar o medidor.

#### **Adaptador AC**

Este medidor funciona normalmente com seis (6) pilhas 'AA' de 1,5 V. Contudo, está disponível um adaptador de alimentação opcional de 9 V CA. Para usar o adaptador, insira o plugue do adaptador de alimentação na tomada localizada no lado inferior direito do medidor (sob a tampa do compartimento); ligue a outra extremidade do adaptador a uma fonte de alimentação CA. O medidor irá agora ficar permanentemente alimentado (enquanto o adaptador é usado) e a tecla de alimentação será desativada.

# *Registrador de Dados*

# **Tipos de gravação de dados**

- **Registro manual de dados:** Registra manualmente até 99 leituras em um cartão SD através de uma pressão na tecla.
- **Registro automático de dados:** Registra automaticamente dados em um cartão de memória SD onde o número de pontos de dados é limitado apenas pelo tamanho do cartão. As leituras serão armazenadas de acordo com a taxa especificada pelo usuário.

## **Informações do cartão SD**

- Insira um cartão SD (de 1 G até 16 G) na entrada para cartão SD, na parte inferior do medidor. No que diz respeito à orientação, o cartão deve ser inserido com a parte frontal do cartão (lado do rótulo) virada para a parte traseira do medidor.
- Se o cartão SD estiver em sua primeira utilização, recomenda-se que o cartão seja formatado e o relógio do registrador seja ajustado, para uma catalogação de data/hora precisa durante as sessões de registro de dados. Consulte a secção de modo de configuração para instruções sobre como formatar o cartão SD e ajustar a hora/data.
- Os formatos numéricos dos EUA e da Europa diferem entre si. Os dados no cartão SD podem ser formatados para qualquer um dos formatos. O formato padrão do medidor é o modo dos EUA, em que um ponto decimal é utilizado para separar as unidades das dezenas, ou seja, **20.00**. O formato europeu utiliza uma vírgula, ou seja, **20,00**. Para alterar esta configuração, consulte a secção de modo de configuração.

# **Registro manual de dados**

Em modo manual o usuário pressiona a tecla LOG para registrar manualmente uma leitura para o cartão SD.

- 1. Definir a taxa de amostragem para '0 'segundos.
- 2. Pressionar e segurar a tecla LOG durante pelo menos 1,5 segundos; a parte inferior da tela irá mostrar p-*n* (*n* = número de posição em memória 1-99).
- 3. Pressione a tecla LOG momentaneamente para registrar uma leitura na memória. O ícone REC piscará sempre que um dado for salvo (o ícone SCAN SD aparecerá quando o medidor aceder ao cartão).
- 4. Use as teclas ▲ e ▼ para selecionar uma das 99 posições da memória de dados para onde irá registrar.
- 5. Para sair do modo manual de registro de dados, pressionar e segurar a tecla LOG durante pelo menos 1,5 segundos.

# **Registro automático de dados**

Em modo de registro automático de dados o medidor efetua e armazena uma leitura a uma taxa de amostragem especificada pelo usuário para o cartão SD. A taxa de amostragem padrão do medidor é de um segundo. Para alterar a taxa de amostragem, consulte a seção de modo de configuração (a taxa de amostragem não pode ser de "0" para o registro automático de dados):

- 1. Para iniciar uma sessão de registro de dados automática pressionar e segurar a tecla LOG durante pelo menos 1,5 segundos.
- 2. O medidor buscará um cartão SD e verificará se ele pode ser utilizado para armazenamento de dados. Se o cartão não tiver sido inserido ou se estiver defeituoso, o medidor mostrará a mensagem SCAN SD indefinidamente. Neste caso, desligue o medidor e tente novamente com um cartão SD válido.
- 3. Se o cartão SD for válido, aparecerá no visor o ícone LOG (ou o ícone LOG em alternância com a leitura da temperatura), e então o ícone REC piscará sempre que uma leitura for armazenada.
- 4. Para pausar o registrador de dados, pressionar momentaneamente a tecla LOG. O ícone DATALOGGER parará de piscar, e a taxa de amostragem será mostrada por um breve período. Para retomar o registro basta pressionar de novo a tecla LOG.
- 5. Para terminar a sessão de registro de dados pressionar e segurar a tecla LOG durante pelo menos 1,5 segundos.
- 6. Se o cartão SD estiver em sua primeira utilização, será criada uma pasta no cartão denominada **AMC01**. Até 99 planilhas (cada uma com 30,000 leituras) podem ser armazenadas nesta pasta.
- 7. Quando o registro de dados começar, uma nova planilha denominada **AMC01001.xls** será criada no cartão SD, na pasta AMC01. Os dados armazenados serão colocados no documento AMC01001.xls até que 30,000 leituras sejam armazenadas.
- 8. Se a sessão de medição exceder o limite de 30,000 leituras, um novo documento será criado (AMC01002.xls), em que mais 30,000 leituras poderão ser armazenadas. Este método continuará até que haja 99 documentos, e então outra pasta será criada (AMC02), onde poderão ser armazenadas mais 99 planilhas. Este processo continua da mesma forma da pasta AMC03 até a AMC10 (a última pasta disponível).

### **Transferência de dados do cartão SD para o PC**

- 1. Completar uma sessão de registro de dados como indicado acima. para realizar o primeiro teste, basta gravar uma quantidade pequena de dados de teste.
- 2. Com o medidor desligado, remova o cartão SD.
- 3. Insira o cartão SD diretamente num leitor de cartões SD do PC. Se o PC não tiver um leitor de cartão SD, utilize um adaptador para cartão SD (disponível na maioria das lojas de acessórios para computador).
- 4. Ligue o PC e abra um programa de planilhas. Abrir os documentos salvos no programa de software de planilha (ver exemplos de exibições de planilha abaixo).

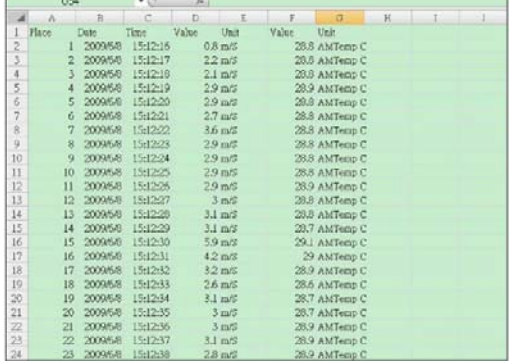

#### Exemplo de planilha de dados

Exemplo de planilha de dados (dados no gráfico)

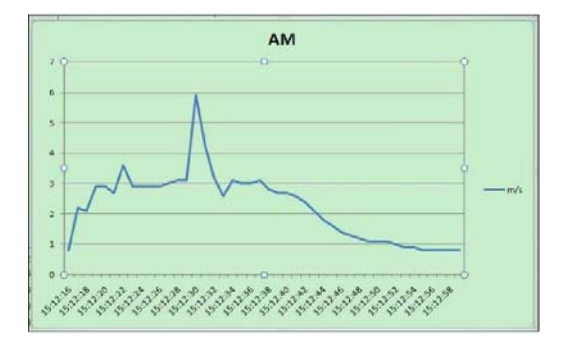

# **Interface RS-232/USB do PC**

Para a transmissão de dados para um PC através da porta RS232 conector de saída, o 407001- USB opcional (kit RS232 para cabo USB e CD de driver) juntamente com o 407001 software (disponível gratuitamente em www.extech.com/sdl310) são necessários.

# *Modo de configuração*

### **Configurações básicas iniciais**

Para visualizar a configuração atual do medidor em relação a data, hora, tipo de termopar, e taxa de amostragem do registro de dados, pressione momentaneamente a tecla com o Ícone SET/CLOCK. O medidor mostrará as configurações numa sucessão rápida. Repita conforme necessário para observar todas as informações.

## **Aceder ao modo de configuração**

- 1. Mantenha pressionado o botão SET por pelo menos 1,5 segundo para aceder ao menu de configuração.
- 2. Pressione o botão SET brevemente para navegar pelos parâmetros disponíveis. O tipo de parâmetro é mostrado na parte inferior do visor LCD, e a seleção atual para aquele tipo é mostrada na parte superior.
- 3. Quando aparecer o parâmetro a ser alterado, utilize as teclas direcionais para alterar a configuração. Pressione o botão ENTER para confirmar a mudança.
- 4. Mantenha pressionado o botão SET por pelo menos 1,5 segundo para sair do modo de configuração. Note que o medidor sairá automaticamente do modo de configuração se nenhuma tecla for pressionada por 7 segundos, quando está em modo de configuração.
- 5. Os parâmetros de configuração disponíveis estão listados abaixo. Informações detalhadas adicionais podem ser encontradas abaixo desta lista:
	- **dAtE** Ajuste do relógio (Ano/Mês/Dia; Horas/Minutos/Segundos)
	- **SP-t** Ajuste da taxa de amostragem do registrador de dados (1-3600 Segundos)
	- **PoFF** Desligamento automático
	- **bEEP** Ligar/desligar o alarme sonoro
	- **dEC** Definir o caractere Decimal do cartão SD (vírgula para o formato Europeu)
	- **Sd F** Formatar cartão de memória SD
	- **t-CF** Selecionar a unidade de medida de Temperatura para C ou F
	- **tYPE** Selecionar o tipo de termopar para K ou J

# **Ajuste do relógio**

- 1. Entre no parâmetro **dAtE**.
- 2. Utilize as teclas direcionais para alterar um valor
- 3. Utilize o botão ENTER para navegar pelas seleções
- 4. Mantenha pressionado o botão SET por pelo menos 1,5 segundo para voltar ao modo de operação normal (ou aguarde 7 segundos até que o medidor volte automaticamente para o modo de operação normal).
- 5. O relógio manterá a hora correta mesmo quando o medidor estiver desligado. Porém, se a bateria descarregar-se, o relógio terá que ser reajustado após a troca das baterias.

#### **Ajuste do tempo (taxa) de amostragem do registrador de dados**

- 1. Entre no parâmetro **SP-t**.
- 2. Usar as teclas de seta para selecionar a taxa de amostragem desejada. As definições disponíveis são: 0, 1, 2, 5, 10, 30, 60, 120, 300, 600, 1800, e 3600 segundos.
- 3. Utilize o botão ENTER para navegar pelas seleções.
- 4. Mantenha pressionado o botão SET por pelo menos 1,5 segundo para voltar ao modo de operação normal (ou aguarde 7 segundos até que o medidor volte automaticamente para o modo de operação normal).

### **Ativar/desativar a função de desligamento automático**

- 1. Entre no parâmetro **PoFF**.
- 2. Utilize as teclas direcionais para selecionar ON (ativar) ou OFF (desativar). Com a função de desligamento automático ativada, o medidor desligar-se-á automaticamente após 10 minutos de inatividade.
- 3. Pressione ENTER para confirmar o ajuste.
- 4. Mantenha pressionado o botão SET por pelo menos 1,5 segundo para voltar ao modo de operação normal (ou aguarde 7 segundos até que o medidor volte automaticamente para o modo de operação normal).

## **Ligar ou desligar o alarme sonoro**

- 1. Entre no parâmetro **bEEP**.
- 2. Utilize as teclas direcionais para selecionar ON (ativar) ou OFF (desativar).
- 3. Pressione ENTER para confirmar o ajuste.
- 4. Mantenha pressionado o botão SET por pelo menos 1,5 segundo para voltar ao modo de operação normal (ou aguarde 7 segundos até que o medidor volte automaticamente para o modo de operação normal).

#### **Configuração Numérica (vírgula ou ponto decimal)**

Os formatos numéricos da Europa e dos EUA são diferentes entre si. O medidor possui como padrão o modo estadunidense em que um ponto decimal é usado para separar as unidades dos décimos, por ex. **20.00**; os formatos Europeus usam uma vírgula, por ex. **20,00** para separar as unidades dos décimos. Para alterar esta opção:

- 1. Acessar o parâmetro **dEC** como descrito na seção Acessar o Modo de Configuração acima.
- 2. Usar as teclas de seta para selecionar USA ou Europeu.
- 3. Pressione ENTER para confirmar o ajuste.
- 4. Mantenha pressionado o botão SET por pelo menos 1,5 segundo para voltar ao modo de operação normal (ou aguarde 7 segundos até que o medidor volte automaticamente para o modo de operação normal).

# **FORMATAR o cartão SD**

- 1. Entre no parâmetro **Sd-F**.
- 2. Usar as teclas de seta para selecionar YES (Sim) para formatar o cartão (e selecionar NO (não) para cancelar). Todos os dados do cartão serão apagados se o cartão for formatado.
- 3. Pressione ENTER para confirmar a seleção.
- 4. Pressione ENTER para confirmar novamente.
- 5. O medidor retornará automaticamente ao modo de operação normal quando a formatação estiver completa. Se não retornar, pressione e segure a tecla SET durante pelo menos 1,5 segundos para sair para o modo de operação normal.

## **Ajuste da unidade de medida da tamperatura (**°**C ou** °**F)**

- 1. Entre no parâmetro **t-CF**.
- 2. Utilize as teclas direcionais para selecionar °**C ou** °**F**.
- 3. Pressione ENTER para confirmar o ajuste.
- 4. Mantenha pressionado o botão SET por pelo menos 1,5 segundo para voltar ao modo de operação normal (ou aguarde 7 segundos até que o medidor volte automaticamente para o modo de operação normal).

### **Definir o Tipo de Temperatura Termopar (J ou K)**

- 1. Entre no parâmetro **tYPE**.
- 2. Use as teclas de seta para selecionar J ou K.
- 3. Pressione ENTER para confirmar o ajuste.
- 4. Mantenha pressionado o botão SET por pelo menos 1,5 segundo para voltar ao modo de operação normal (ou aguarde 7 segundos até que o medidor volte automaticamente para o modo de operação normal).

# *Troca e eliminação das pilhas*

Quando o ícone de bateria fraca  $\tilde{\triangleright}$  aparecer no visor LCD, as pilhas devem ser trocadas. Ainda é possível realizar várias horas de medições precisas nesta condição; porém, as pilhas devem ser trocadas assim que possível:

- 1. Remova os dois (2) parafusos Phillips da parte de trás do medidor (diretamente acima do topo do suporte).
- 2. Remova e guarde a tampa do compartimento e os parafusos em local onde não possam ser danificados ou perdidos.
- 3. Troque as seis (6) pilhas 'AA' de 1,5 V, observando a polaridade.
- 4. Coloque a tampa do compartimento de volta, com os dois (2) parafusos Phillips.

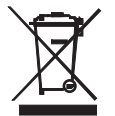

Todos os utilizadores da UE são legalmente obrigados pela portaria das baterias a devolver todas as baterias utilizadas aos pontos de recolha em sua comunidade ou onde as pilhas / acumuladores são vendidos! A eliminação no lixo doméstico é proibida!

# *Especificações*

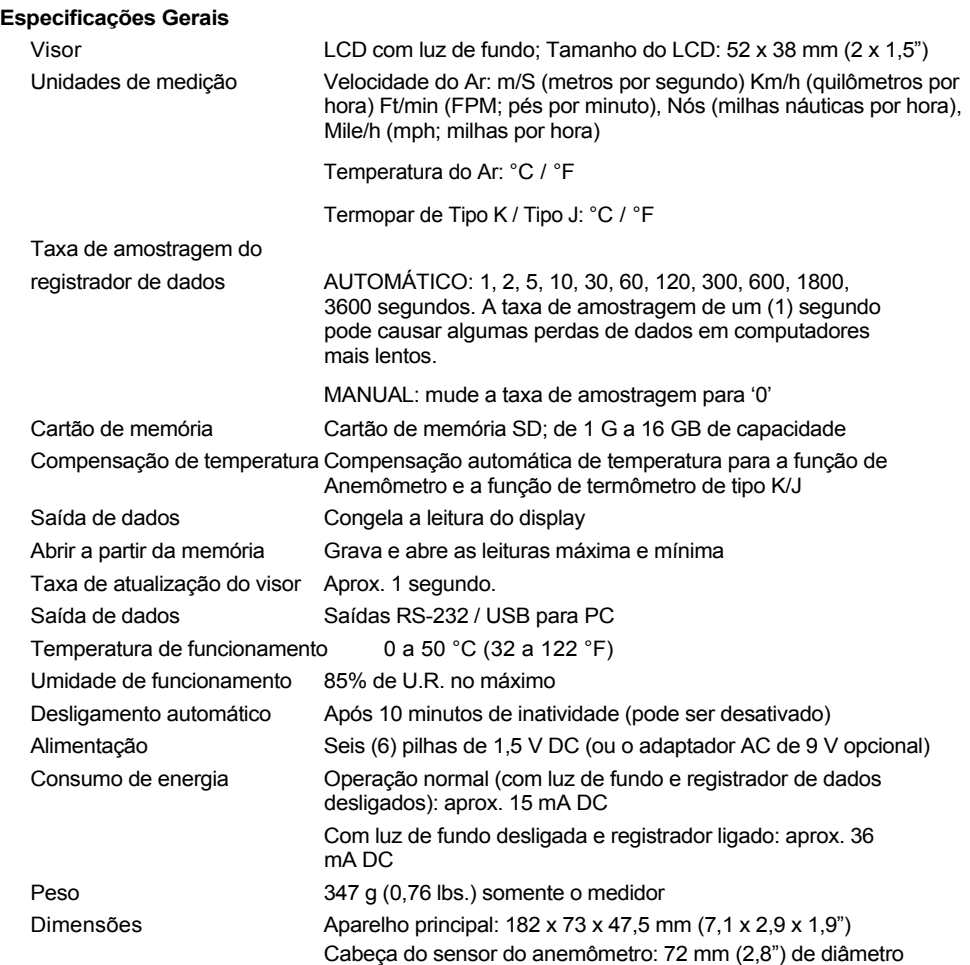

# **Especificações elétricas** (temperatura ambiente de 23 °C ± 5 °C)

# **Velocidade do Ar**

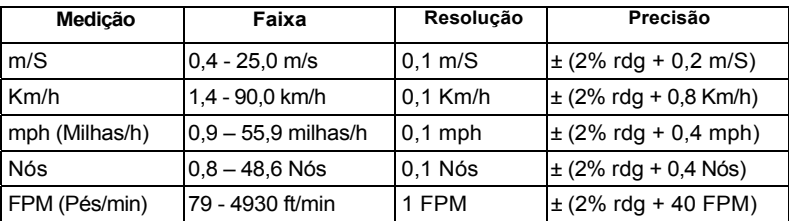

## **Temperatura do Ar**

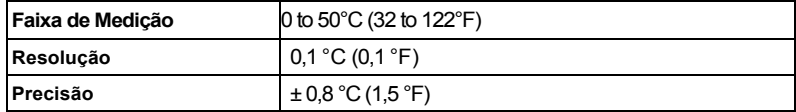

### **Temperatura do Termômetro Termopar de Tipo K/J**

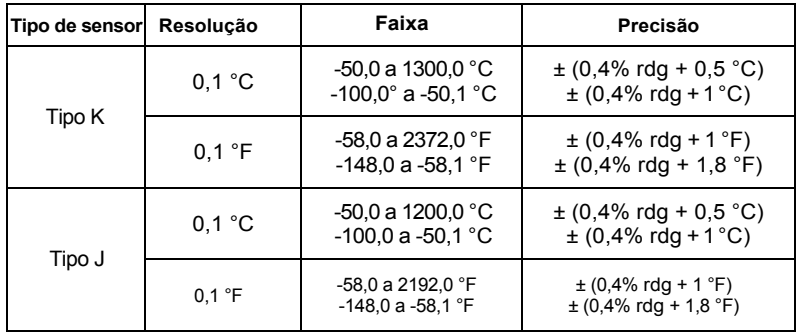

Nota: Especificações acima testadas em meio ambiente de Intensidade de Campo de RF inferior a 3 V/ M e uma frequência inferior a 30 MHz

#### **Direitos Autorais © 2013 FLIR Systems, Inc.**

Todos os direitos reservados, incluindo o direito de reprodução no todo ou em parte sob qualquer forma. **www.extech.com**